## **MinGW Installation (13.10.2022)**

https://osdn.net/projects/mingw/releases/

## Download and execute **mingw-get-setup.exe**

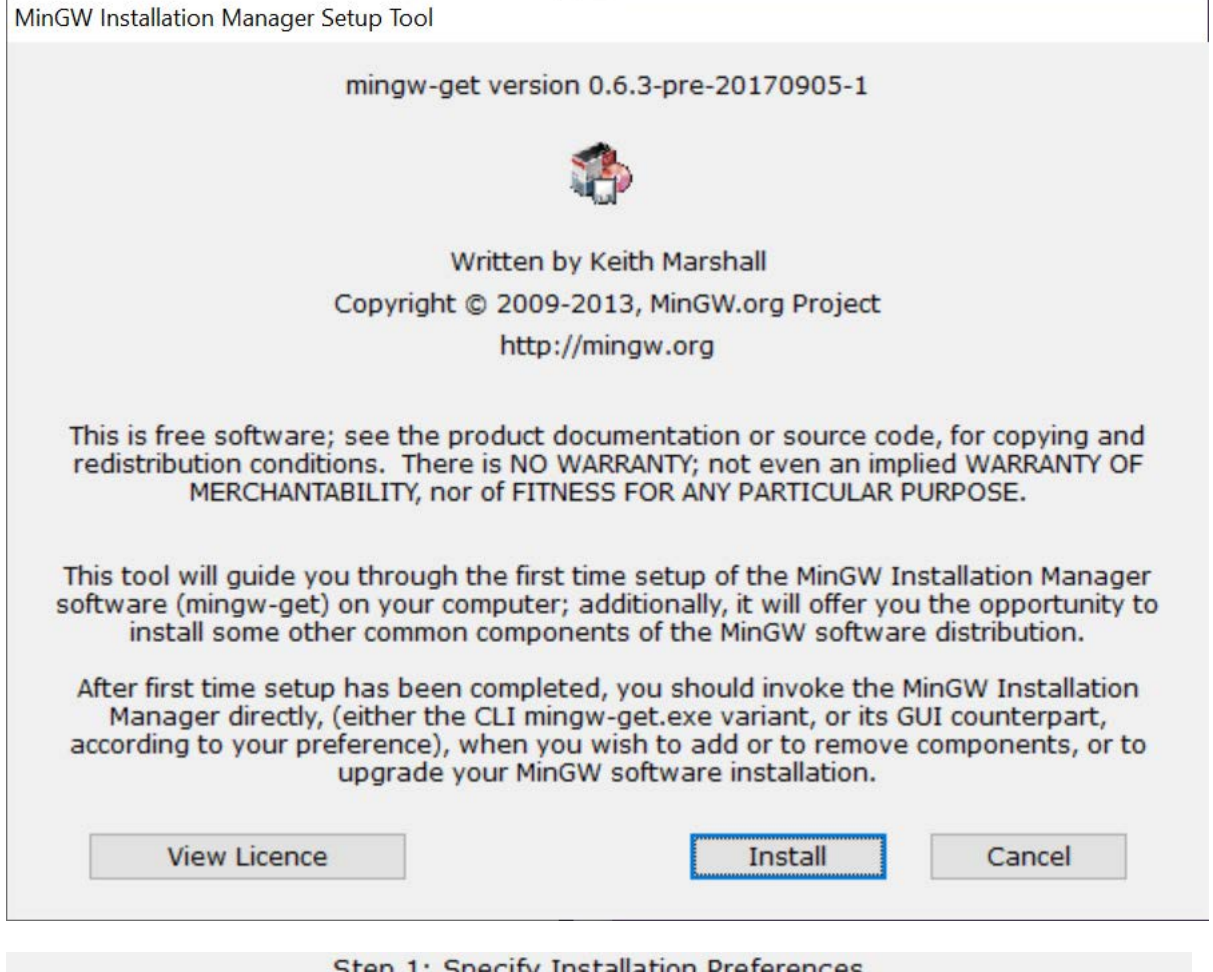

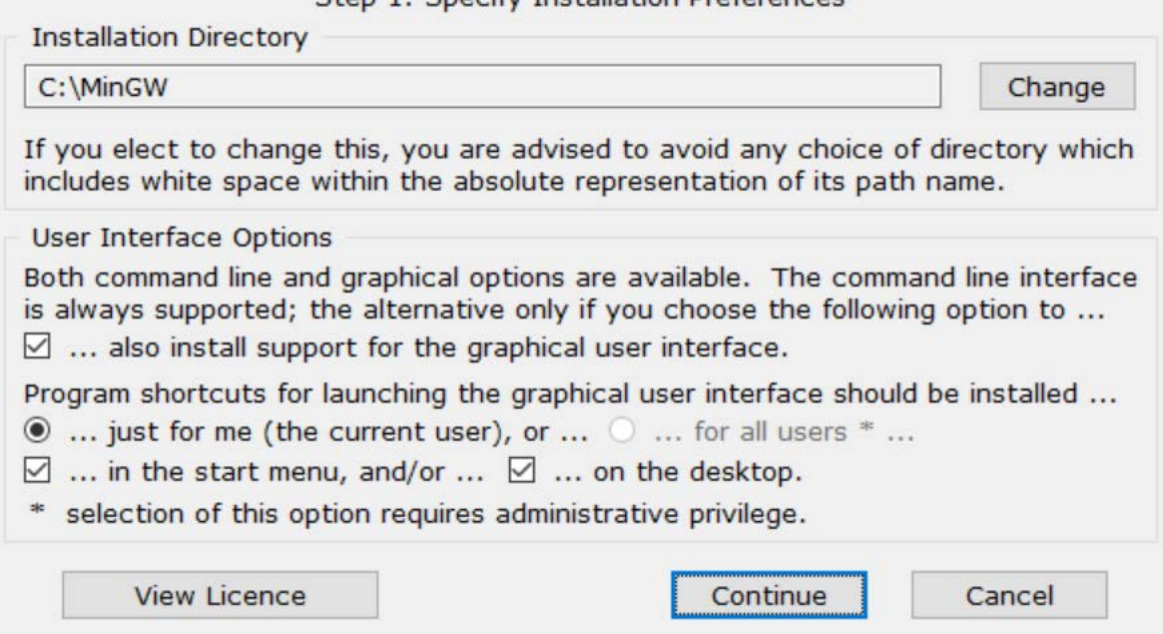

If you already have an installation > rename the existing directory

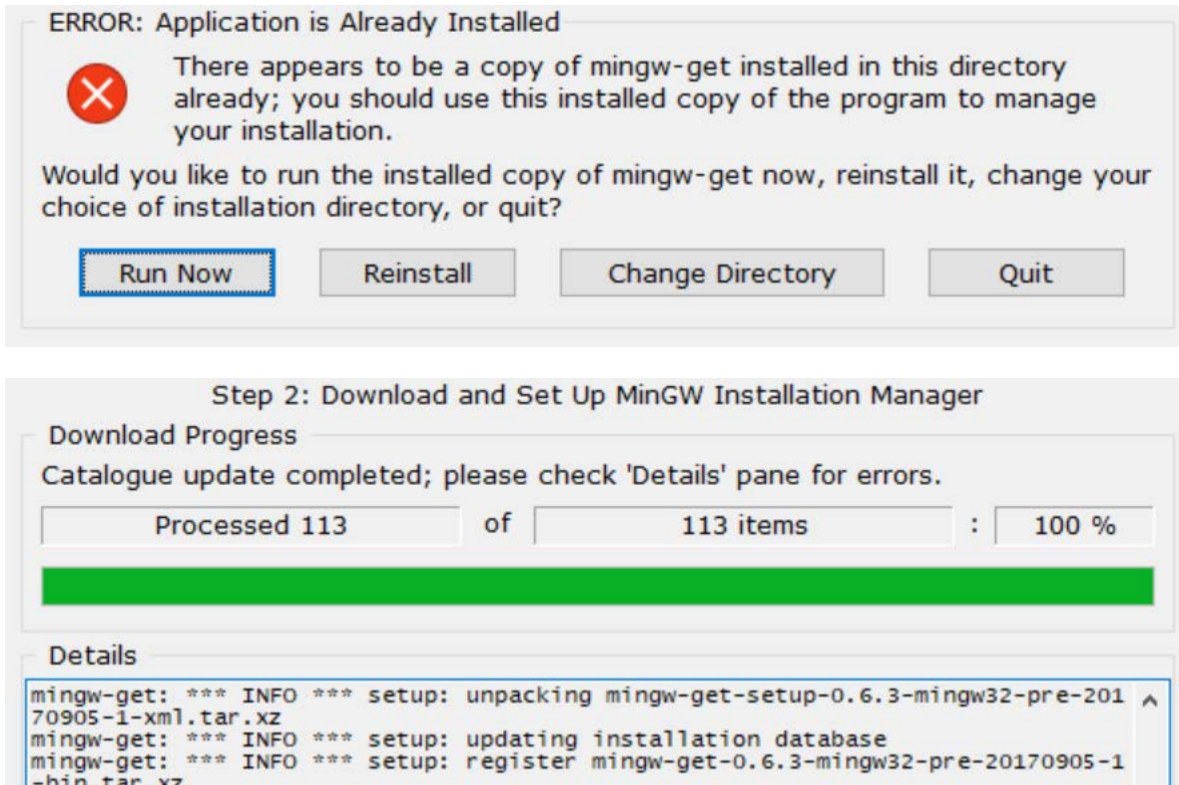

-bin.tar.xz<br>mingw-get: \*\*\* INFO \*\*\* setup: register mingw-get-0.6.3-mingw32-pre-20170905-1<br>-gui.tar.xz<br>mingw-get: \*\*\* INFO \*\*\* setup: register mingw-get-0.6.3-mingw32-pre-20170905-1<br>-lic.tar.xz<br>mingw-get: \*\*\* INFO \*\*\* setu  $\checkmark$ 

**View Licence** 

Continue

Quit

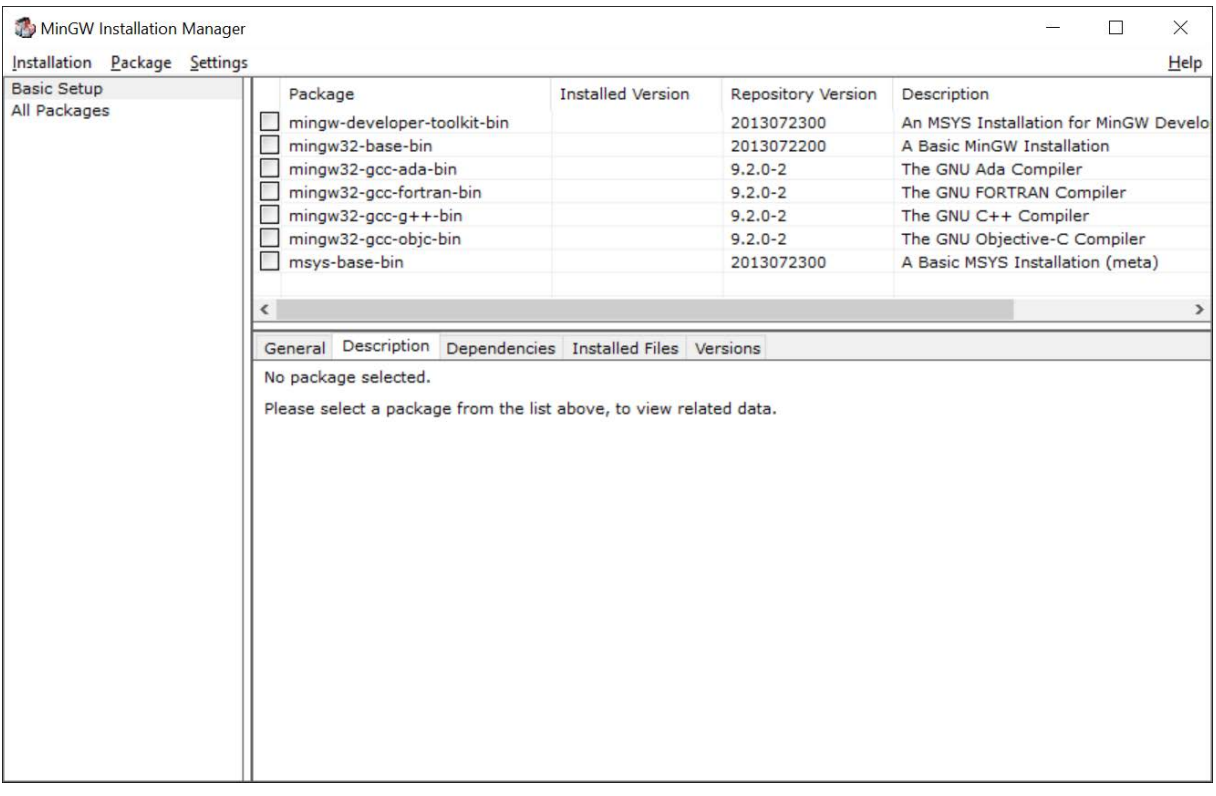

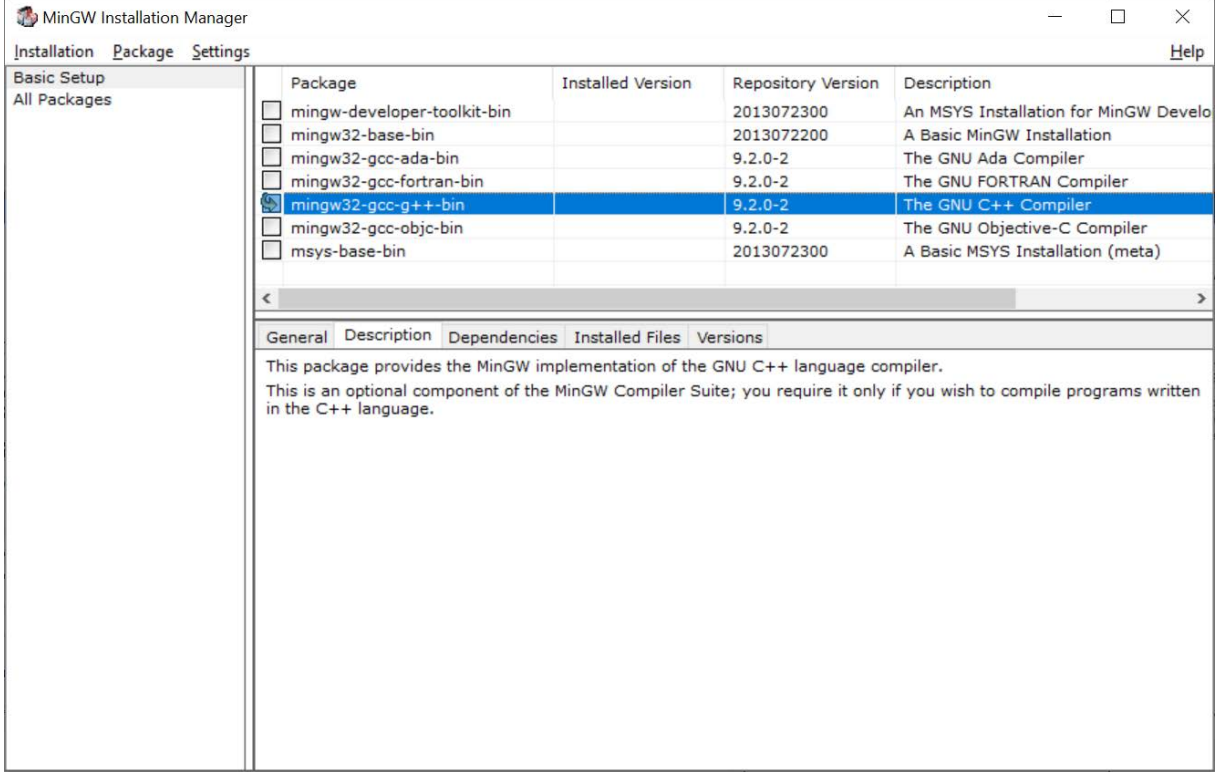

## Installation > Apply Changes

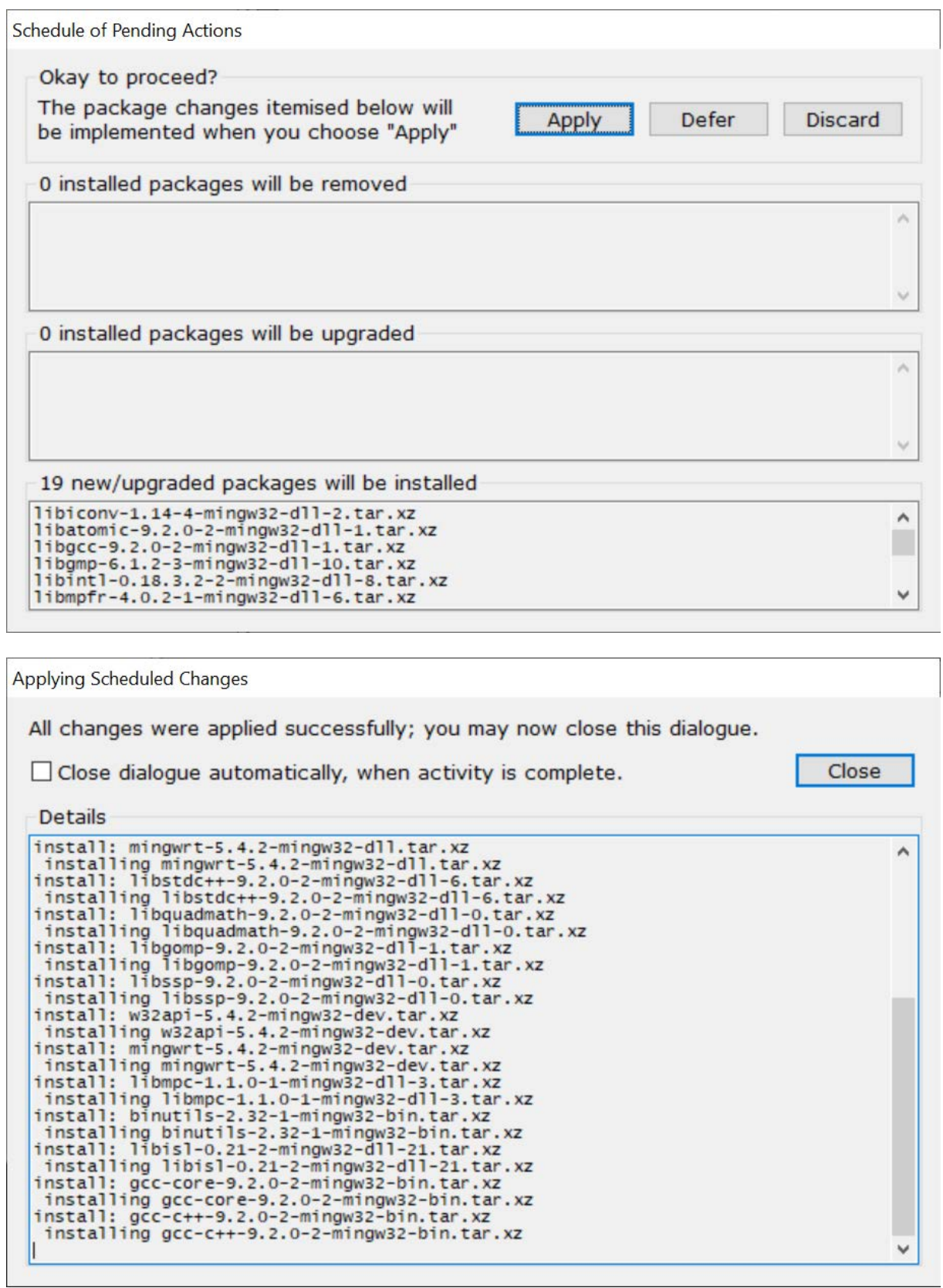

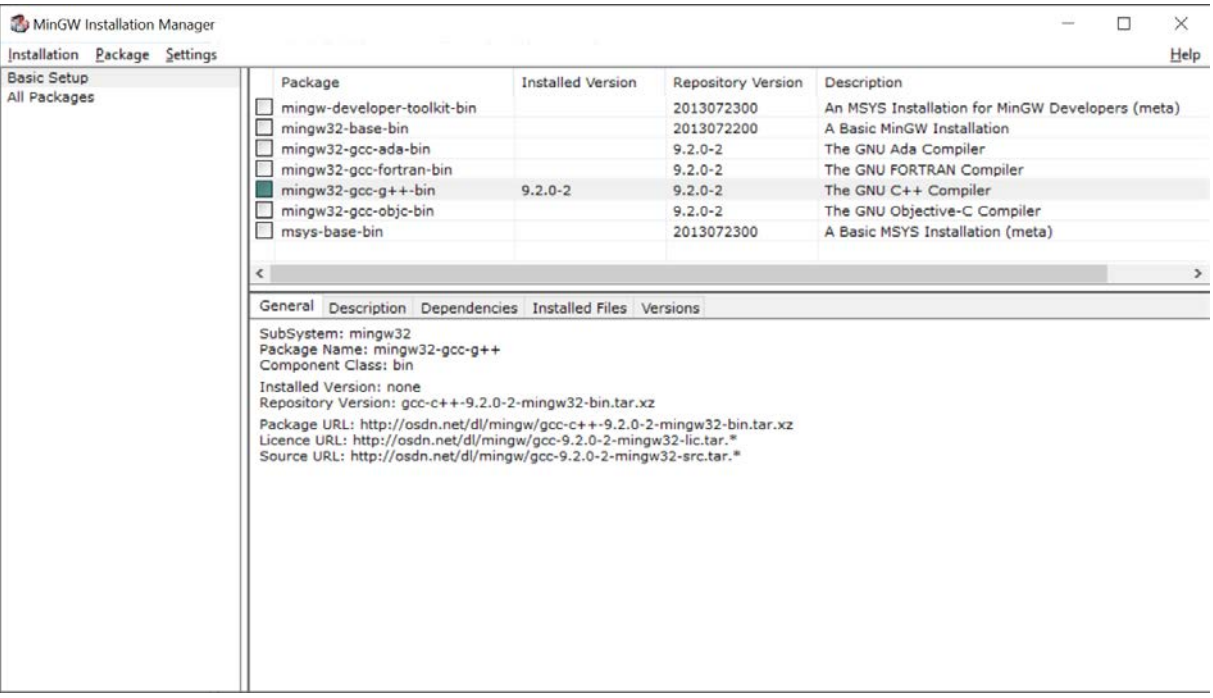

 $C:\Min GW(242 MB)$